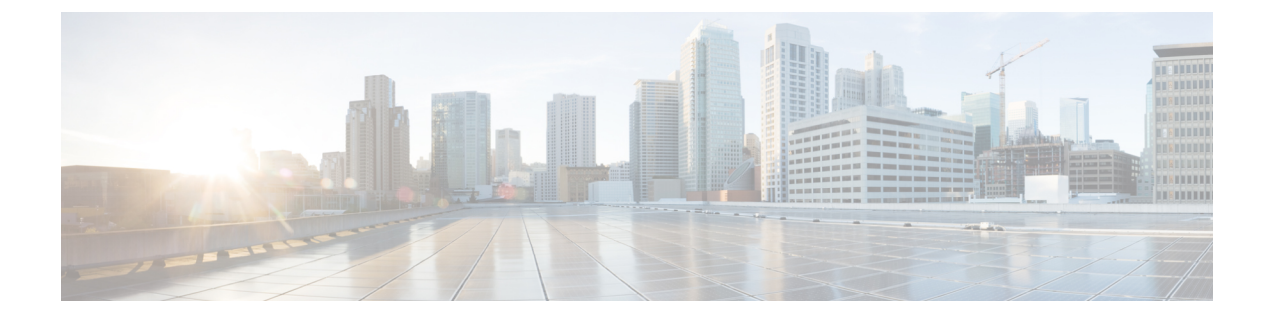

# **Call Home** 機能を有効または無効にする方 法

- Call Home  $(1 \leq \leq \vee)$
- Call Home [の有効化](#page-2-0) (3 ページ)
- Call Home [の無効化](#page-2-1) (3 ページ)

## <span id="page-0-0"></span>**Call Home**

Call Home では、重要なシステム ポリシーに対して電子メールベースの通知が提供されます。 ポケットベル サービスや XML ベースの自動化された解析アプリケーションとの互換性のため に、さまざまなメッセージ フォーマットが用意されています。 この機能を使用して、ネット ワーク サポート エンジニアにポケットベルで連絡したり、ネットワーク オペレーション セン ターに電子メールを送信したりできます。また、Cisco Smart Call Home サービスを使用して TAC のケースを生成できます。

Call Home 機能では、診断情報および環境の障害とイベントに関する情報が含まれるアラート メッセージを配信できます。

Call Home機能では、複数の受信者 (Call Home宛先プロファイルと呼びます)にアラートを配 信できます。 各プロファイルには、設定可能なメッセージ フォーマットとコンテンツ カテゴ リが含まれます。 Cisco TAC へアラートを送信するための宛先プロファイルが事前に定義され ていますが、独自の宛先プロファイルを定義することもできます。

メッセージを送信するように Call Home を設定すると、Cisco UCS Manager は CLI の適切な **show** コマンドを実行し、そのコマンドの出力をメッセージに添付します。

Cisco UCS では、Call Home メッセージが次のフォーマットで配信されます。

- 1 または 2 行で障害を説明する、ポケットベルや印刷レポートに適したショート テキスト フォーマット。
- 詳細な情報を十分に書式が整えられたメッセージで提供する、ユーザが読むのに適したフ ル テキスト フォーマット。

• Extensible Markup Language (XML)  $\geq$  Adaptive Messaging Language (AML) XML schema definition(XSD)を使用する、コンピュータで読み取り可能なXMLフォーマット。AML XSD は [Cisco.com](http://www.cisco.com) の Web サイトで公開されています。 XML フォーマットでは、シスコの TAC との通信が可能になります。

Call Home 電子メール アラートをトリガーする可能性がある障害についての情報は、『*Cisco UCS Faults and Error Messages Reference*』を参照してください。

次の図に、Call Home が設定されたシステムで Cisco UCS障害がトリガーされた後のイベント の流れを示します。

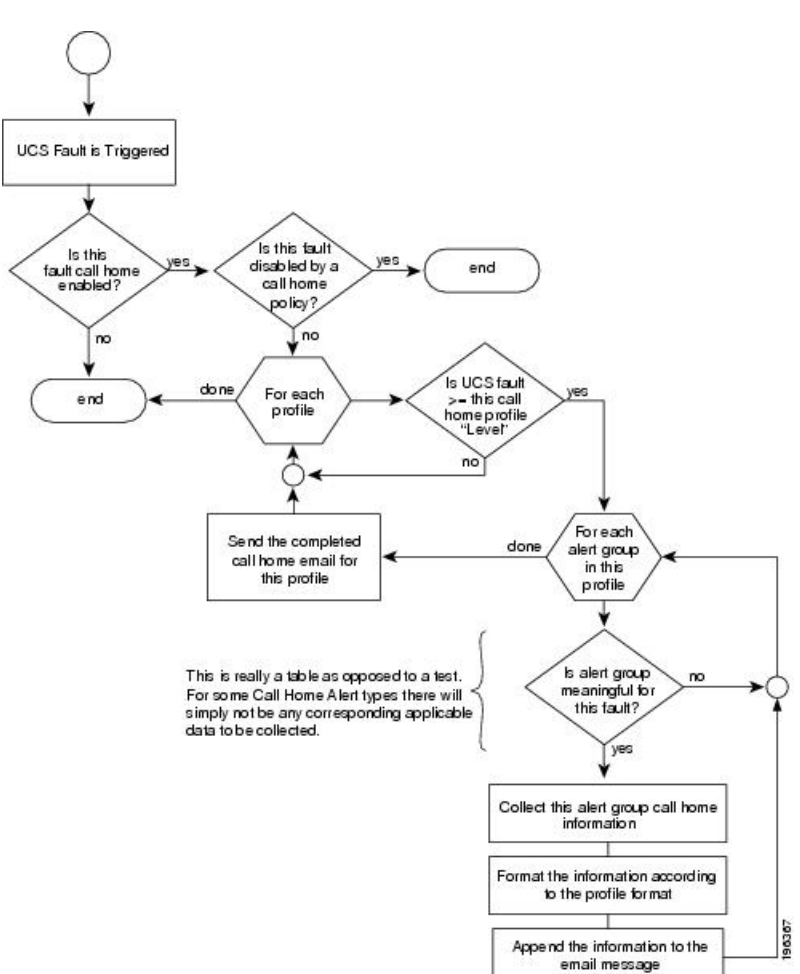

図 **<sup>1</sup> :** 障害発生後のイベントの流れ

## <span id="page-2-0"></span>**Call Home** の有効化

#### 手順

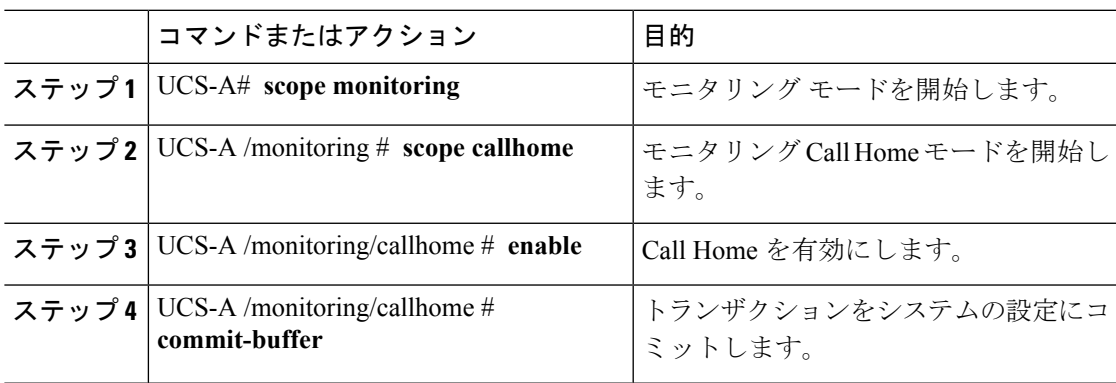

#### 例

次に、Call Home を有効にし、トランザクションをコミットする例を示します。

```
UCS-A# scope monitoring
UCS-A /monitoring # scope callhome
UCS-A /monitoring/callhome # enable
UCS-A /monitoring/callhome* # commit-buffer
UCS-A /monitoring/callhome #
```
### 次のタスク

Call Home機能の詳細については、『*Cisco UCS System Monitoring Guide*』を参照してください。

# <span id="page-2-1"></span>**Call Home** の無効化

#### 手順

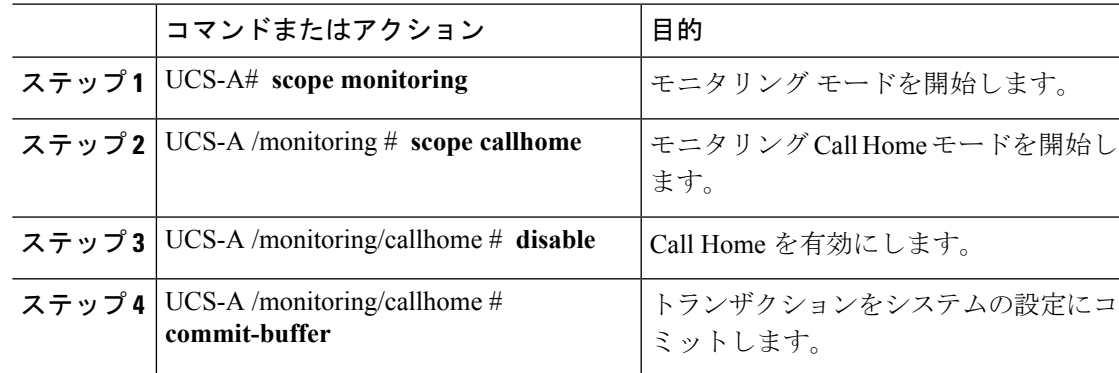

#### 例

次に、Call Home を無効にし、トランザクションをコミットする例を示します。

UCS-A# **scope monitoring** UCS-A /monitoring # **scope callhome** UCS-A /monitoring/callhome # **disable** UCS-A /monitoring/callhome\* # **commit-buffer** UCS-A /monitoring/callhome #

### 次のタスク

Call Home機能の詳細については、『*Cisco UCS System Monitoring Guide*』を参照してください。